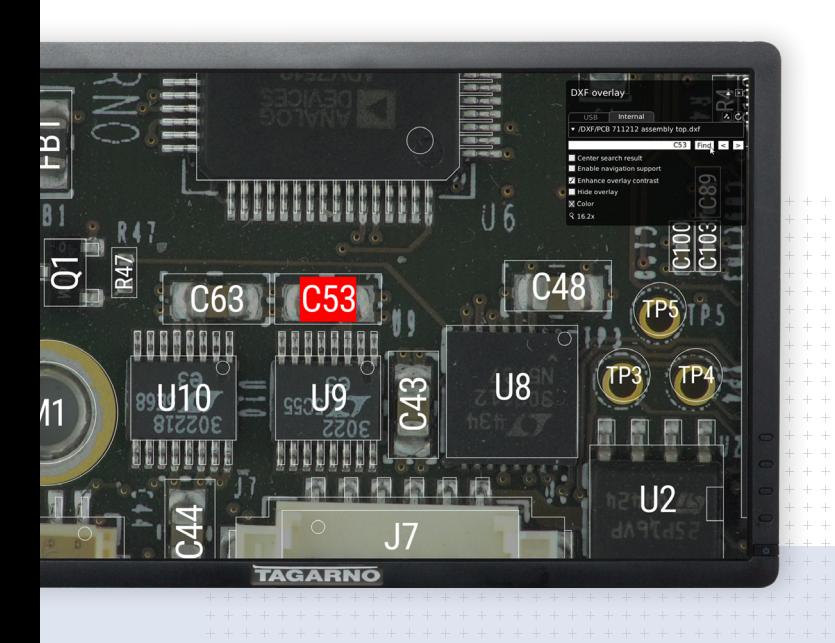

### **DXF overlay app**

# **Find components in seconds**

No need for manually locating components when reworking. Let the app do it in seconds.

**" What we would spent 30 minutes on, the app did in 2 seconds. That's amazing!** 

### **TAGARNO**

#### **Results**

# **Increase efficiency by searching**

Components are getting smaller and smaller, and it can be difficult to find that one component you're looking for. Instead of spending time trying to locate it when doing rework, let the app do the work.

#### **How to**

## **Add instructions and create files**

 $\overline{\mathcal{S}}$ 

 $\boldsymbol{J}$ 

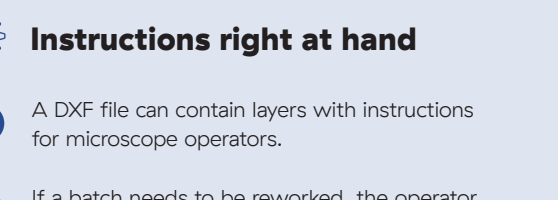

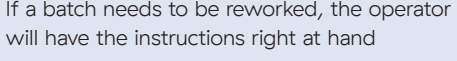

 $\overline{\vee}$ 

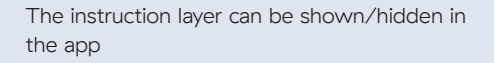

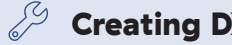

### Creating DXF files

You need a CAD program to create a DXF file

If you have already have a DXF file and want to add layers or mark up special components, use a programme such as QCAD Professional or OrCad

[Read more about DXF overlay app](http://www.tagarno.com/app/dxf-overlay/)

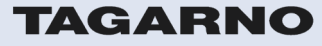

[tagarno.com](http://www.tagarno.com)